Ć

# Technical Information

*Specifications for Power Macintosh 7600 series computers*

# **Technical Information**

#### **Main unit**

#### **Processor**

A PowerPC™ 604 processor with the following features:

- $\blacksquare$  132 megahertz (MHz)
- $\blacksquare$  built-in floating point unit (FPU)
- $\blacksquare$  44 MHz system bus
- m fully upgradable

#### **Memory**

 $\frac{1}{2}$ 

- m 16 megabytes (MB) of dynamic random-access memory (DRAM) supplied in removable DIMMs, expandable to a maximum of 512 MB
- **n** 2 MB of built-in video RAM (VRAM) supplied in removable DIMMs, expandable to a maximum of 4 MB
- 4 MB of read-only memory (ROM)
- $\blacksquare$  8 kilobytes (K) of nonvolatile parameter memory
- 256K of static RAM supplied in a removable DIMM, used as a Level 2 cache for the PowerPC microprocessor

#### **DRAM, VRAM, and cache configurations**

You can have memory—dynamic random-access memory (DRAM) or video random-access memory (VRAM)—added to your computer in packages called Dual Inline Memory Modules, or DIMMs. You can also upgrade your computer's cache by installing a DIMM.

#### **DRAM configurations**

Your computer can use any DRAM configuration with DIMMs of these sizes: 8, 16, 32, or 64 MB. The exact configuration depends on the density of the DRAM chips that are mounted on the DIMMs. (The DIMMs support both 2K and 4K refresh rates.)

You can increase your computer's DRAM to up to 512 MB. The main logic board has eight slots where DIMMs can be installed. To increase DRAM to the maximum of 512 MB, have an Apple-authorized dealer or service provider fill all eight slots with 64 MB DIMMs. You can also fill slots with 8, 16, or 32 MB DIMMs.

*Note:* 128 MB DIMMs are available and can fit in the computer's memory slots to increase DRAM to as much as 1 gigabyte (GB). These DIMMs have not been tested for use with Power Macintosh 7600 computers, however.

**IMPORTANT** The DIMMs should be 64-bit-wide, 168-pin fast-paged mode, with 70-nanosecond (ns) RAM access time or faster. The Single Inline Memory Modules (SIMMs) from older Macintosh computers are not compatible with your computer and should not be used.

If you decide to have additional DRAM installed in your computer, the DIMMs can be installed one-at-a-time in any order in any of the memory slots.

However, if you wish to take advantage of your computer's memory interleaving capability, which provides maximum performance, you must have the DIMMs installed in pairs, and in paired slots. (Slots are paired A1 and B1, A2 and B2, and so on. It doesn't matter which pairs you use or the order in which you use them, as long as the DIMMs are installed in paired slots.) Memory interleaving allows the computer to read or write to its memory at the same time that other memory reads or writes are occurring, thus providing faster performance.

#### **VRAM configurations**

Video RAM (VRAM), like standard DRAM, is also provided in DIMMs. Your computer comes with 2 MB of video RAM installed in two 1 MB DIMMs. (These DIMMs are installed in bank 1.) Your computer's VRAM can be expanded to a maximum of 4 MB by adding two 1 MB DIMMs to bank 2. Both DIMMs must be added at the same time.

**IMPORTANT** The VRAM DIMMs must be 32-bit-wide, 112-pin fast-paged mode with 70-ns RAM access time or faster. Do not use the 256K or 512K VRAM SIMMs used in older Macintosh computers.

#### **Cache configurations**

**4**

Your computer can support a cache up to a maximum of 4 MB. Cache DIMMs are available in various sizes from 256K to 1 MB.

#### **Adding DRAM or VRAM, or upgrading the cache**

**WARNING** Although instructions for installing DIMMs are provided in this manual, Apple Computer strongly recommends that you have an Apple-certified technician install additional DRAM, VRAM, or cache. Consult the service and support information that came with your computer for instructions on how to contact an Apple-authorized service provider or Apple for service. If you install additional DIMMs yourself, you risk damaging your equipment, and this damage is not covered by the limited warranty on your computer. See an Appleauthorized dealer or service provider for additional information about this or any other warranty question.

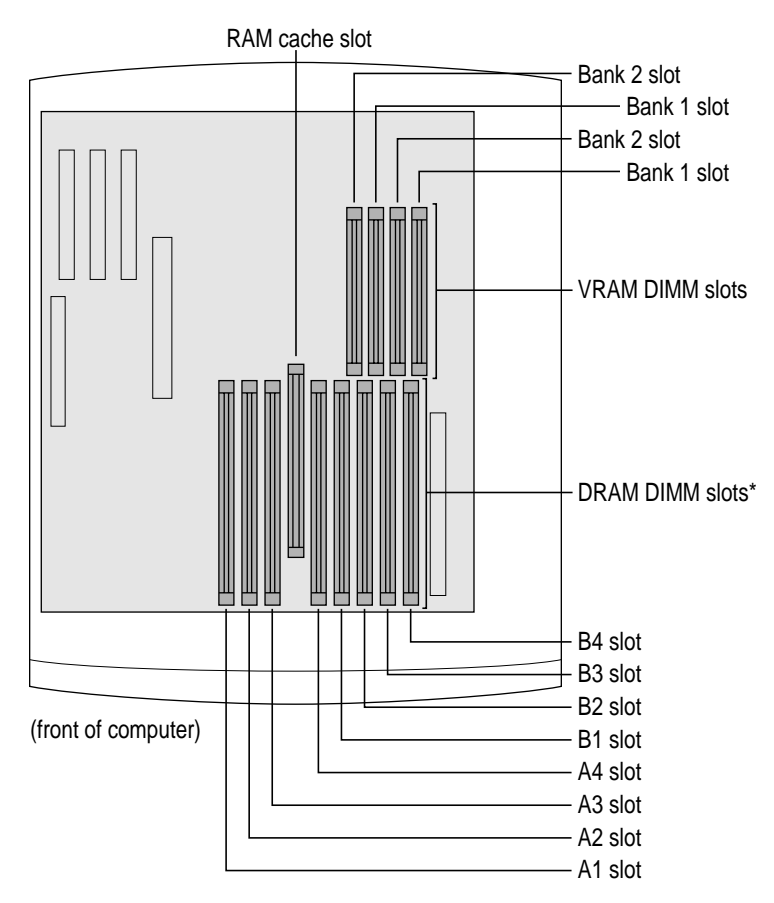

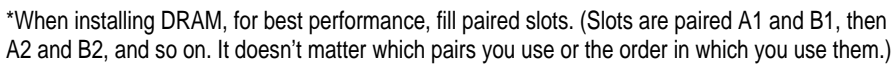

**5**

DRAM, VRAM, and cache DIMMs are installed as follows:

**1 Make sure the voltage switch is set correctly for the voltage system to which you will be connecting the computer.**

If you don't know the voltage used in the country you're in, refer to the table, "Voltages for Different Locations," in Chapter 1 of the user's manual that came with your computer.

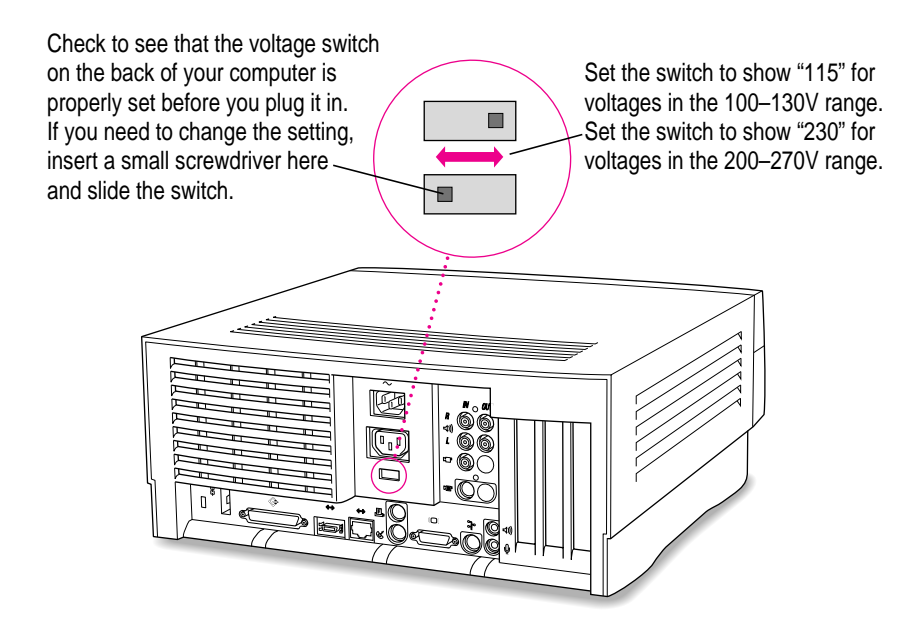

**2 Plug the power cord into the back of the computer and into an AC outlet. Make sure the computer is turned off.**

**6**

**3 Press the two release buttons under the front panel and slide the cover toward you approximately two inches.**

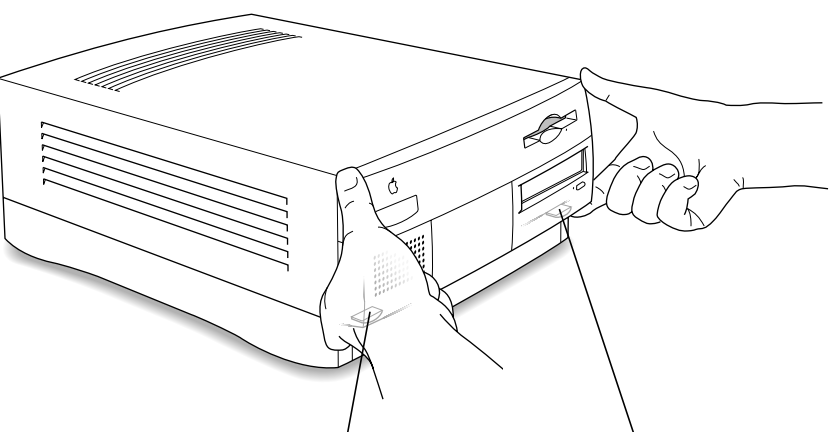

Locate the two release buttons under the front panel ledge with your fingertips.

While pressing the release buttons, pull the top cover forward approximately two inches to release it from the chassis.

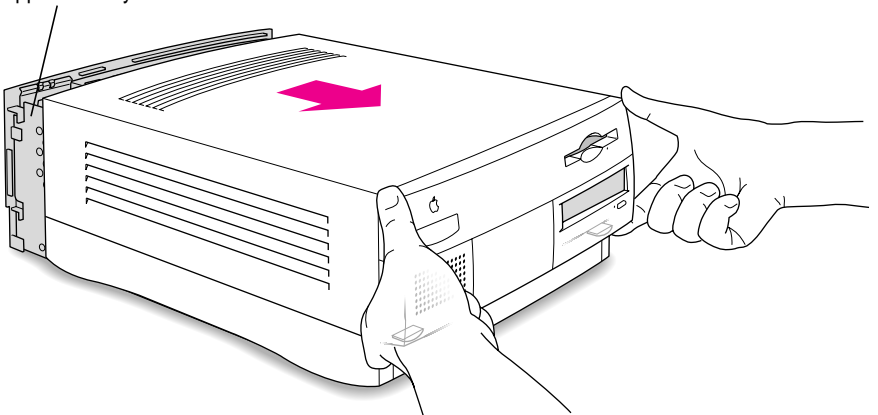

# **4 Remove the cover from the computer.**

After you've slid the cover forward about two inches, lift it straight up and off the computer.

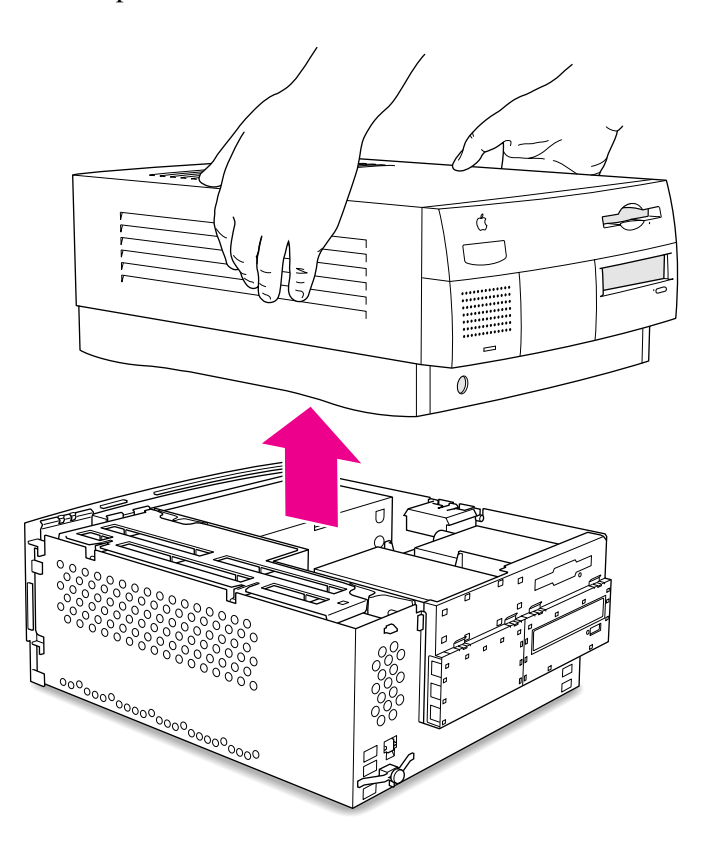

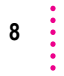

**5 Touch the metal part of the power supply case inside the computer to discharge static electricity.**

Always do this before you touch any parts, or install any components, inside the computer.

**IMPORTANT** Both DIMMs and the components inside your computer can be damaged by static electricity. Be sure to follow the procedure given here for discharging static electricity. To avoid damaging DIMMs, handle them only by the edges—never touch the connectors.

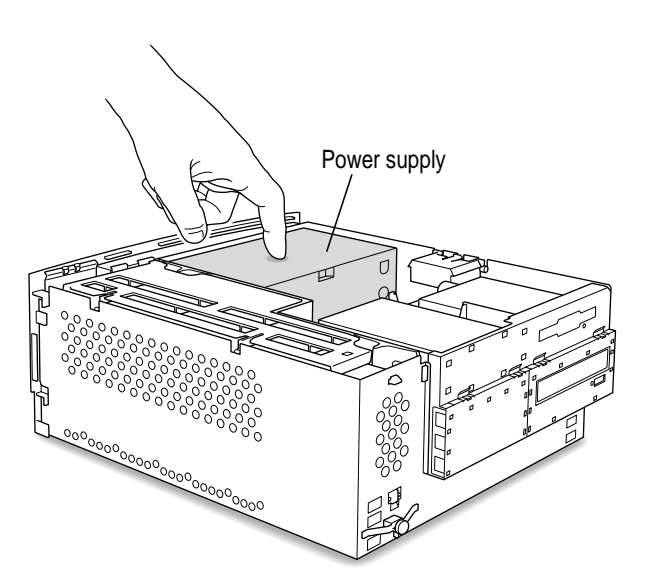

**6 Disconnect the power cord from the back of the computer.**

Remove the power cord from the back of the computer.

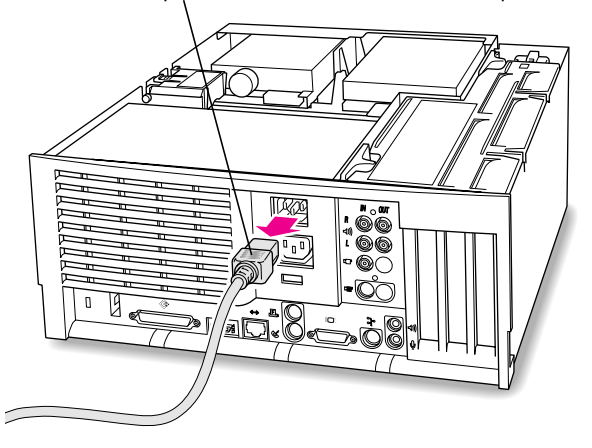

**7 Flip out the support foot.**

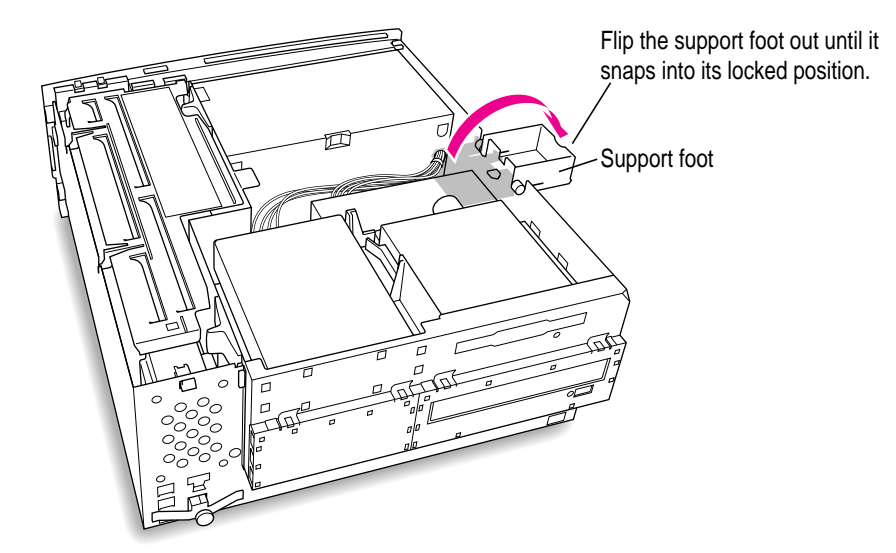

**8 Unlock the top chassis by pressing the release switches toward the inside of the computer.**

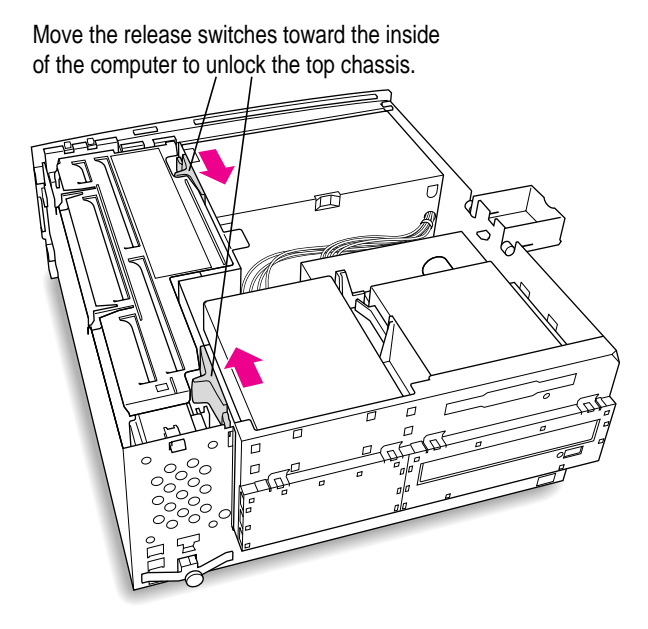

**9 Using the tab shown below, lift the top chassis up to reveal the DRAM and cache slots.**

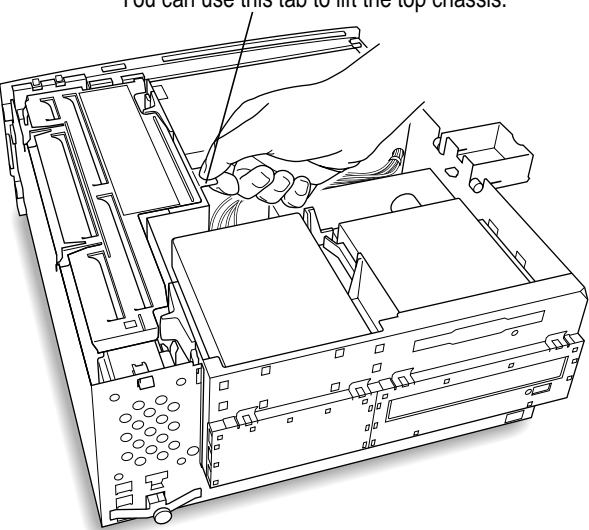

You can use this tab to lift the top chassis.

#### **10 Swing the chassis up and insert the support arm in the hole as pictured below.**

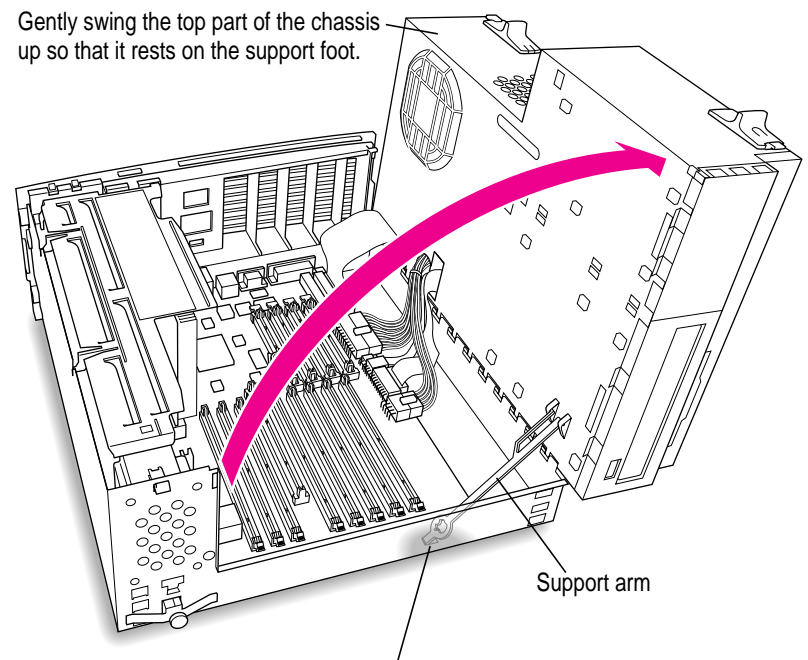

Be sure that the support arm engages this hole on the floor of the bottom chassis so that the top chassis is locked in place.

 $\ddot{\phantom{a}}$ 

#### **11 If you're installing DRAM DIMMs, align them in the DRAM sockets as pictured.**

**IMPORTANT** Do not touch the DIMM's connectors. Handle the DIMM only by the edges.

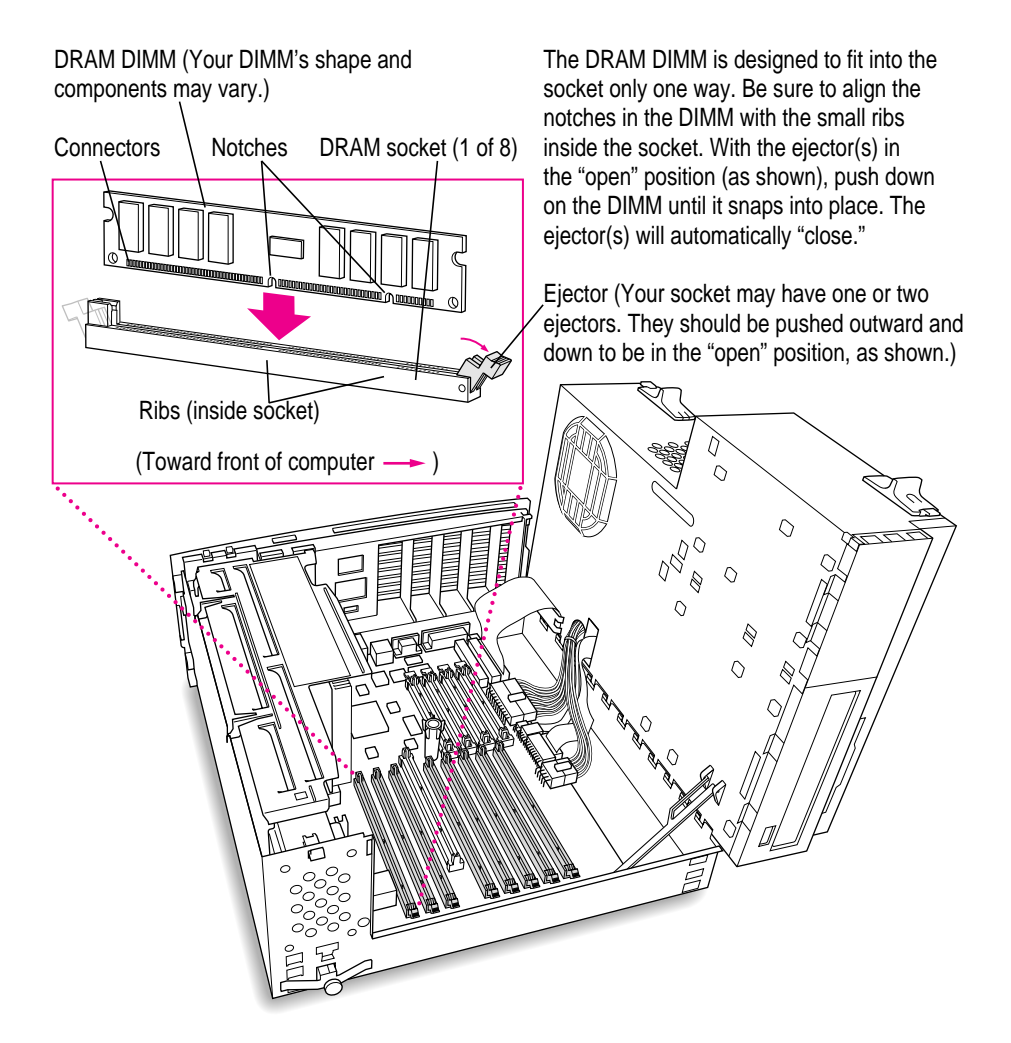

#### **12 If you're installing VRAM DIMMs, place them in the VRAM sockets as illustrated below.**

**IMPORTANT** Do not touch the DIMM's connectors. Handle the DIMM only by the edges.

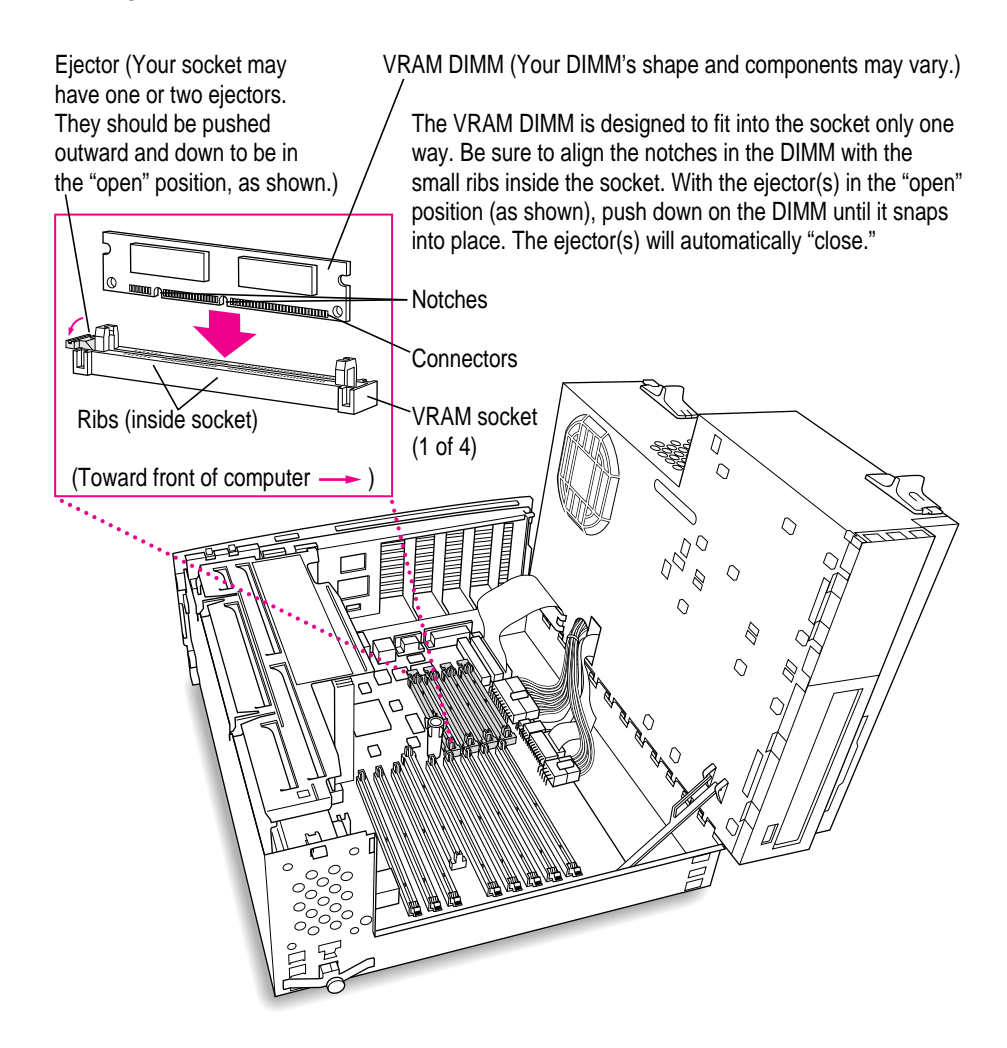

**14**

**13 If you're installing a cache DIMM, insert the DIMM as illustrated below.**

**IMPORTANT** Do not touch the DIMM's connectors. Handle the DIMM only by the edges.

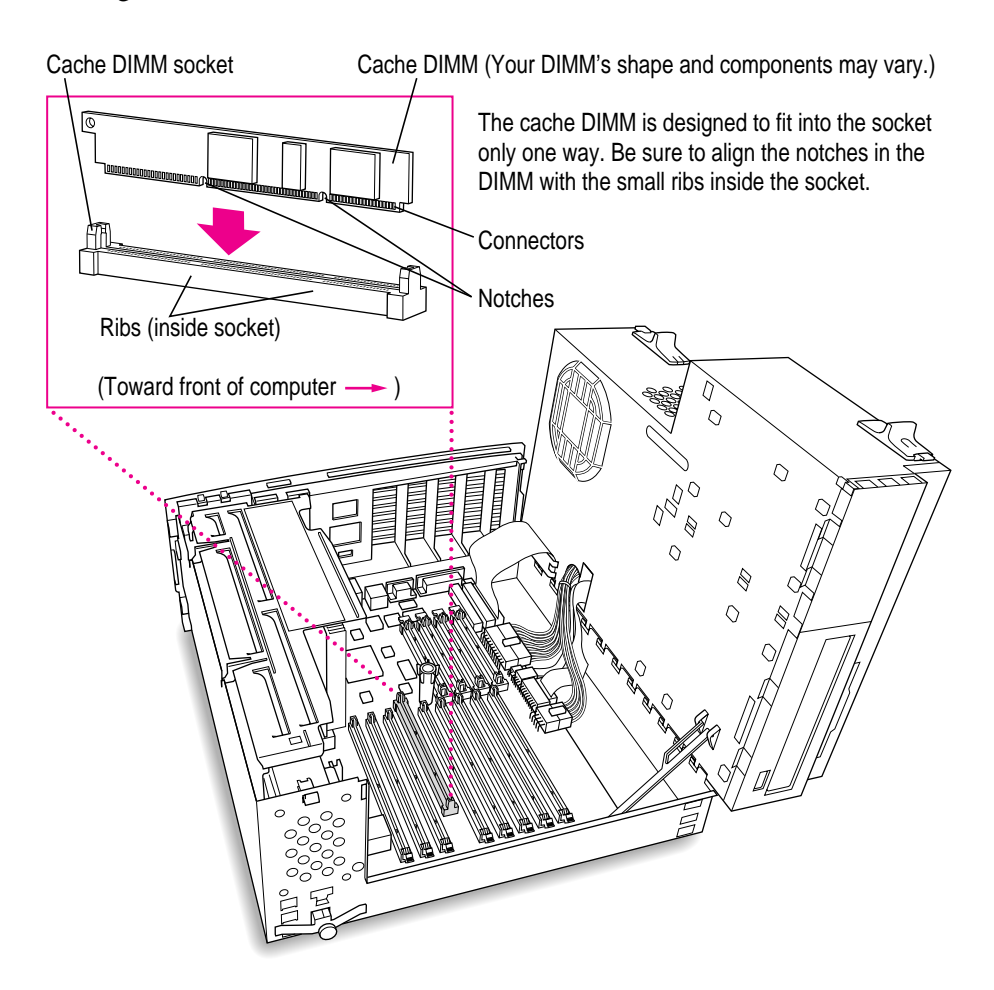

Б  $\circ$  $\Diamond$  $\bigotimes$  $\overline{O}$ **S**  $\Diamond$ D Support arm **1** Disengage the support arm from the hole **2** Gently swing the top part of the on the floor of the bottom chassis by lifting chassis down until it rests securely

on the bottom chassis.

up on the support arm.

**14 Replace the chassis by disengaging the support arm and gently swinging the chassis back into place.**

**15 Lock the chassis back into place by pressing the release switches toward the outside of the computer.**

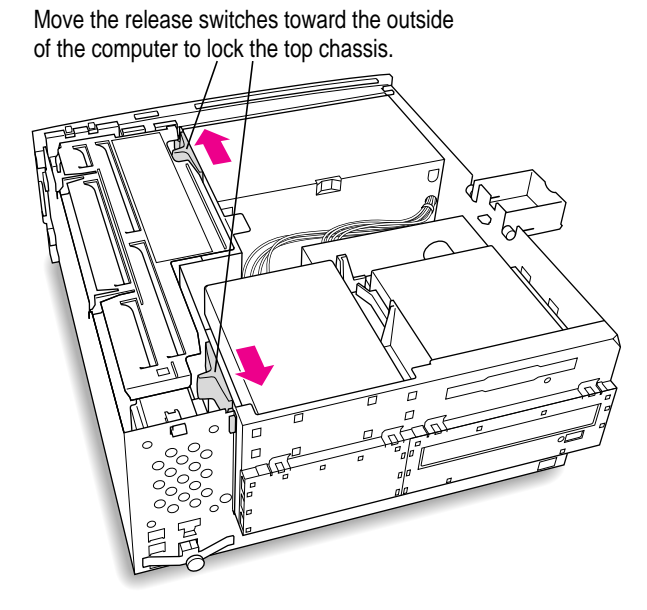

**16 Unsnap the support foot and swing it back inside the computer housing.**

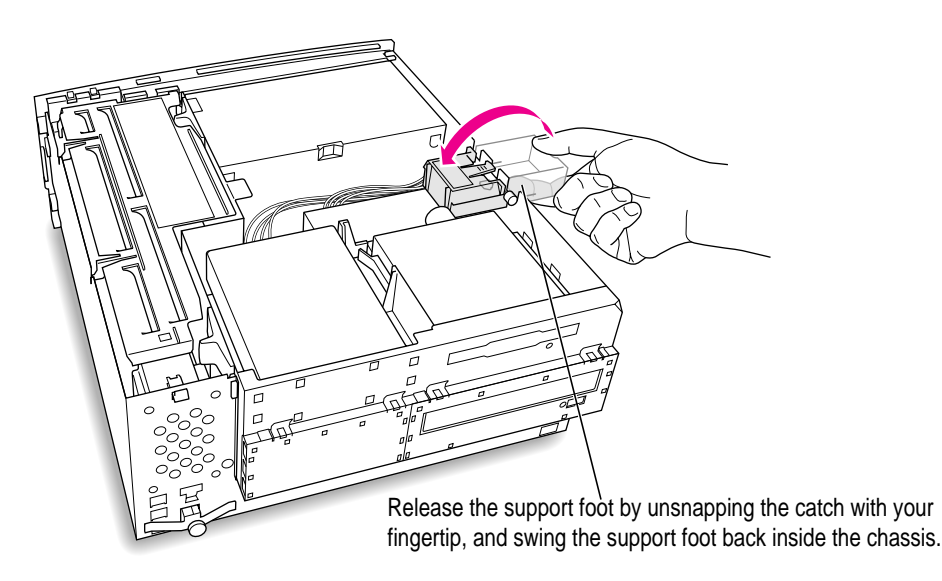

#### **17 Replace the cover on the computer.**

Lower the cover all the way down onto the case, leaving a 2-inch gap. Push the cover back until it snaps into place.

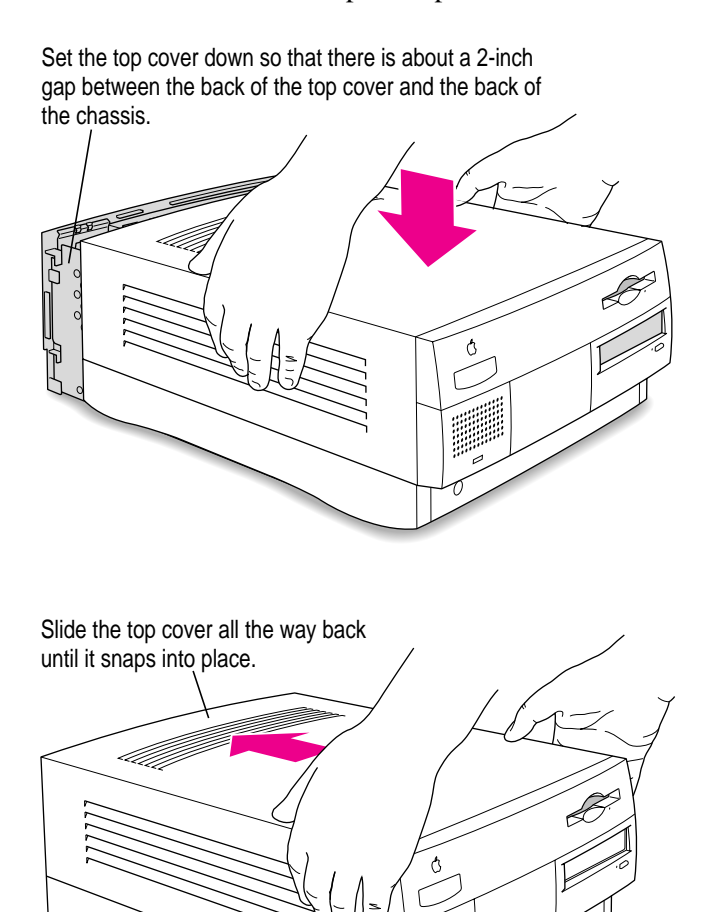

### **Graphics modes**

The table on the following page shows the image sizes for monitors that can be connected to the monitor port, along with the number of colors or grays supported with 2 MB of VRAM and with the optional expansion to 4 MB of VRAM. (You can place monitors weighing up to 70 lbs. [31.75 kg] on top of your computer.)

There are also many special PCI monitor cards available from other manufacturers that can support other monitors and special video requirements. See your Apple-authorized dealer for information.

*Note:* On some monitors from manufacturers other than Apple, the connector pinout designates one pin for both green video and timing synchronization. These "sync on green" monitors are not compatible with Power Macintosh computers. If you're not sure what type of monitor you have, check with your dealer.

# **Colors or grays supported**

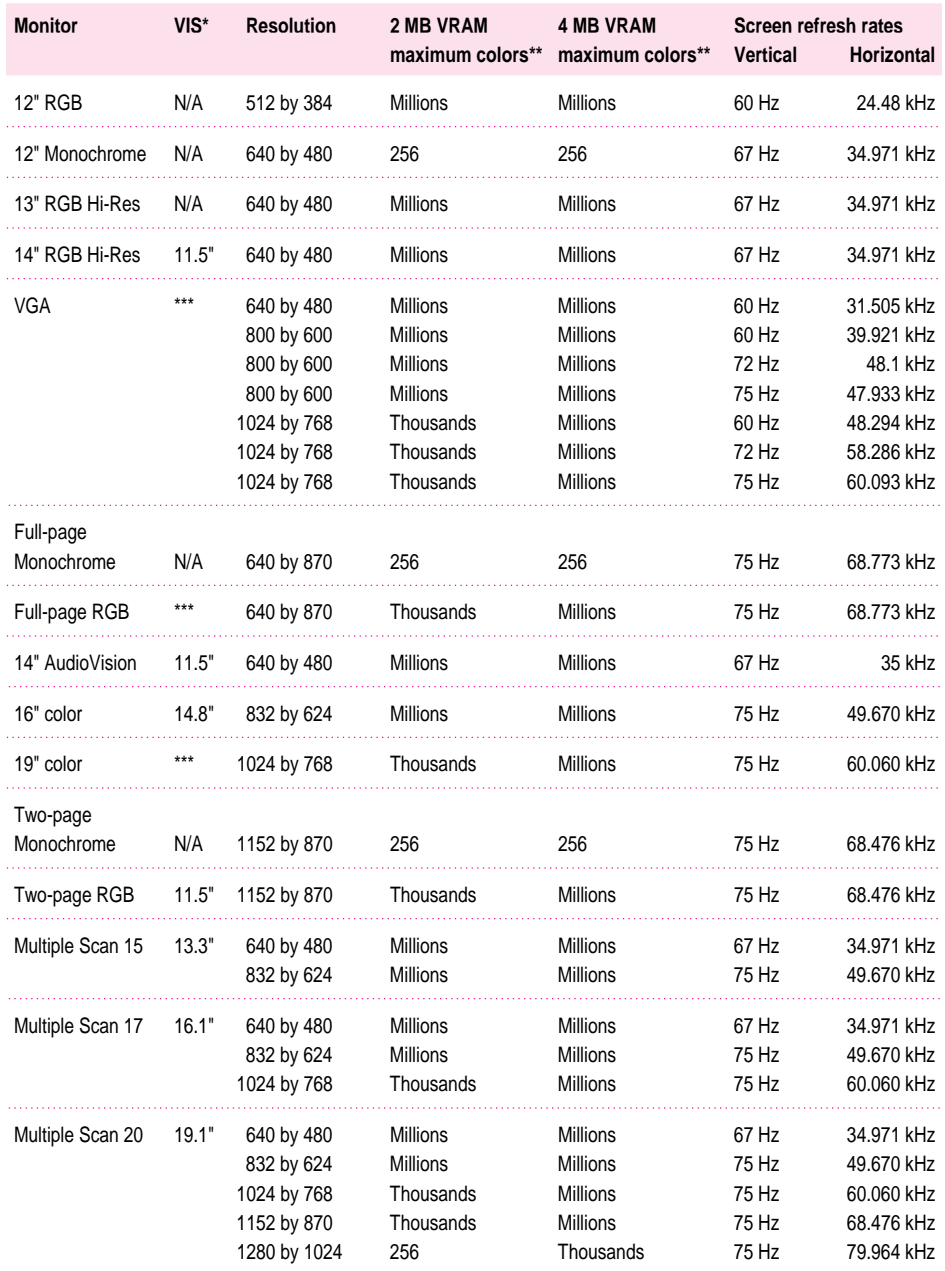

\*Viewable Image Size

\*\*256=image depth of 8 bits, thousands=image depth of 16 bits, millions=image depth of 32 bits \*\*\*Refer to the manual that came with your monitor to determine VIS.

N/A=not available

## **Video support**

All video input ports support 24-bit RGB format as well as 16-bit component (YUV) format.

#### **Video input ports**

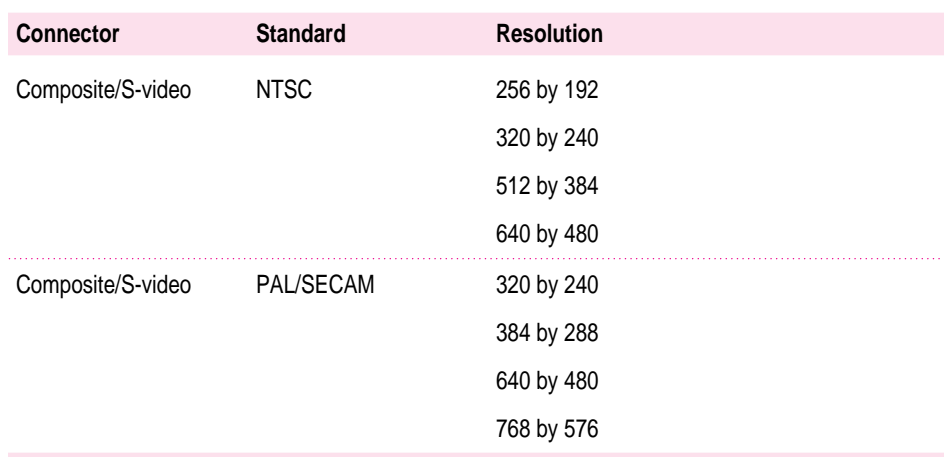

# **Internal disk drives**

The following drives have been installed in your computer at the factory:

- m Apple SuperDrive 1.4 MB high-density floppy disk drive
- **Apple SCSI hard disk drive**

Some Power Macintosh computers have an optional built-in CD-ROM drive (5.25-inch, 1/2-height 8X-speed).

You can have additional internal drives installed by an Apple-authorized dealer or service provider.

## **Clock/calendar**

m CMOS custom circuitry with long-life lithium battery

#### **Keyboard**

m Supports all Apple Desktop Bus (ADB) keyboards

#### **Mouse**

m Supports all models of the ADB mouse

#### **Interfaces**

- One Apple Desktop Bus (ADB) port supporting up to three ADB input devices (such as a trackball, keyboard, or mouse) daisy-chained through a low-speed, synchronous serial bus.
- m Monitor port supporting color and grayscale monitors of various sizes and resolutions. (See "Graphics Modes" earlier in this booklet.)
- Three internal expansion slots supporting Peripheral Component Interconnect (PCI) expansion cards. Install only expansion cards that come with Macintosh drivers and are compliant with the PCI 2.0 standard. NuBus<sup>™</sup> cards cannot be used in these expansion slots.
- Two RS-232/RS-422 serial GeoPort-compatible serial ports, 230.4 Kbits per second maximum (up to 2.048 Mbits per second if clocked externally).
- m One built-in Ethernet 10BASE-T connector for direct connection to 10BASE-T networks. (If both AAUI and 10BASE-T connectors are plugged in, the computer uses the 10BASE-T connector by default.)
- One built-in Apple Ethernet AAUI connector for connecting to high-speed Ethernet networks. Requires the appropriate AAUI transceiver adapter (10BASE-T, thin coaxial, or thick coaxial).
- One 3.5 mm sound output port for headphones or line-level devices.
- m One 3.5 mm sound input port for stereo sound input. The sound input port supports the Apple PlainTalk Microphone that comes with some Macintosh computers. The sound input port also supports a standard stereo (miniplug-to-RCA) cable adapter for connecting stereo equipment to your computer. It does not support the omnidirectional microphone (the round microphone shipped with some earlier models of Macintosh) or the attenuated RCA adapter provided with some models of Macintosh.
- One pair of RCA-type audio ports for stereo input (left and right).
- One pair of RCA-type audio ports for stereo output (left and right).
- Two video input ports that support the NTSC, PAL, and SECAM video standards.
- m One external standard SCSI interface that supports up to seven external SCSI devices, or one internal plus six external SCSI devices. An internal SCSI device can be connected to this interface by an Apple-authorized dealer or service provider.

**IMPORTANT** Some older SCSI devices may require updated drivers. (A "driver" is special software that is installed in your System Folder.) Contact the device manufacturer for information on obtaining driver software.

m One internal fast SCSI interface that supports the internal hard disk and optional CD-ROM drive. One additional SCSI device can be connected to the internal SCSI interface by an Apple-authorized dealer or service provider.

**IMPORTANT** The factory-installed internal hard disk is terminated. If another SCSI device is attached to the internal SCSI interface, it must not be terminated. The internal SCSI interface can contain only one terminated device; if you attach more than one terminated device to the internal SCSI interface, damage to the computer's main logic board can occur.

#### **Audio system**

- Custom sound circuitry, including stereo generator (digital-to-analog converter, or DAC)—capable of driving stereo miniplug headphones or audio equipment—and stereo sampling hardware (analog-to-digital converter, or ADC) for recording stereo sound
- $\blacksquare$  16-bit stereo input and output
- Sample rates of 44.1 and 22.05 kilohertz ( $kHz$ )

#### **Typical specifications**

- Sound input connector line level:  $2.8$  volts peak-to-peak (Vpp) nominal, into 3.0-kilohm (kΩ) impedance (minimum)
- m RCA-type input connector line level: 2.4 Vpp nominal into 13.5-kΩ impedance (minimum)
- **■** Sound output connector line level: 2.7 Vpp nominal, into 32-kΩ impedance
- m RCA-type output connector level: 2.9 Vpp nominal into 2-kΩ impedance (minimum)
- Sound input signal-to-noise ratio (SNR):  $>83$  decibels (dB) A-weighted with no audible discrete tones
- **RCA-type input SNR:**  $>77$  dB A-weighted with no audible discrete tones
- Sound output SNR:  $>84$  dB A-weighted with no audible discrete tones
- RCA-type output SNR:  $>84$  dB A-weighted with no audible discrete tones
- **Bandwidth:** 10 Hz to 18 kHz (+0.1 dB,  $-3.0$  db) at 44.1-kHz sample rate
- RCA-type input total harmonic distortion plus noise (THD + N): less than 0.018 percent A-weighted; measured 10 Hz to 30 kHz with a 2.4-Vpp sine wave input

The following graphs show typical data for the Power Macintosh 7600. (Your computer's data may vary, depending on the equipment you have connected.)

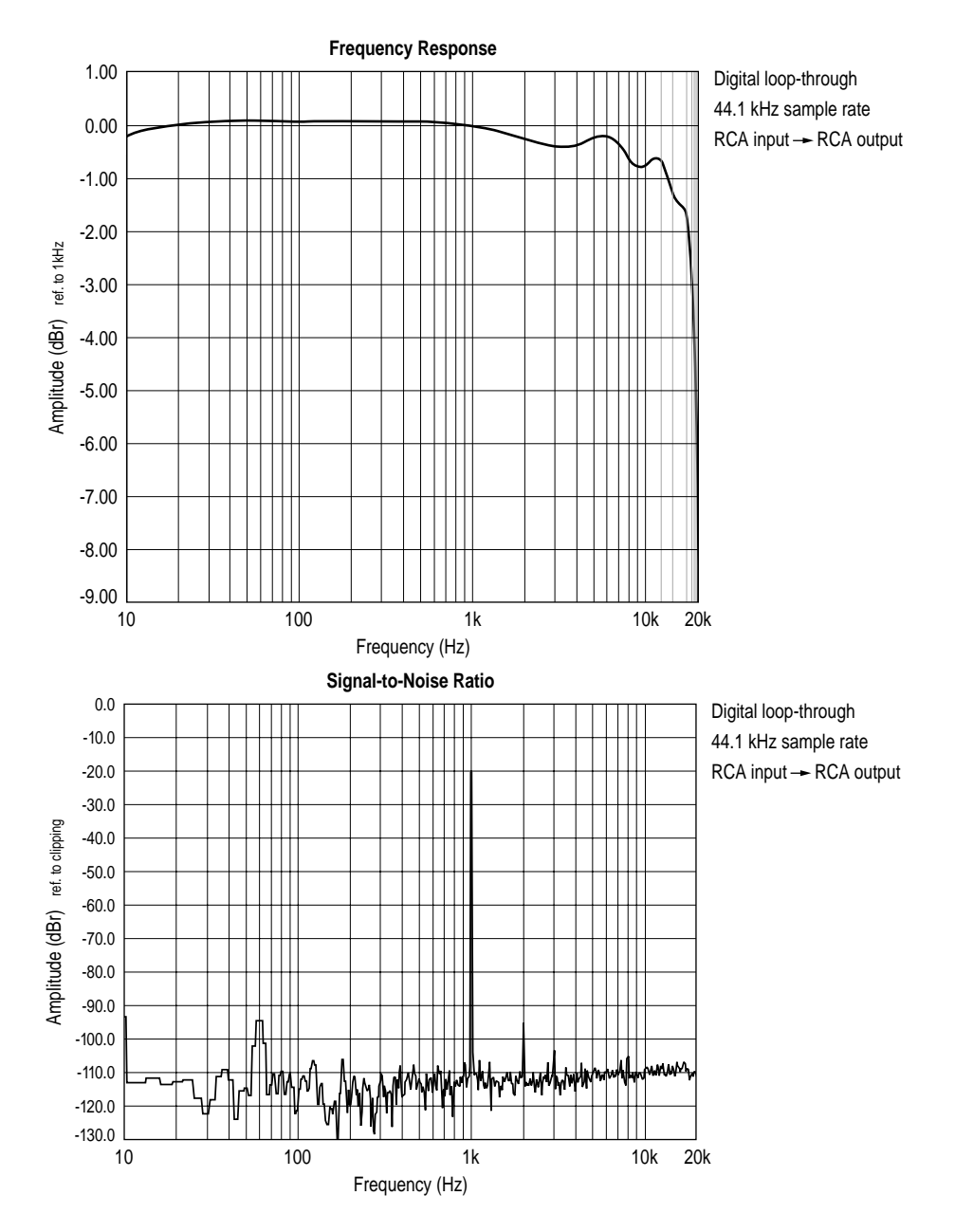

**24**

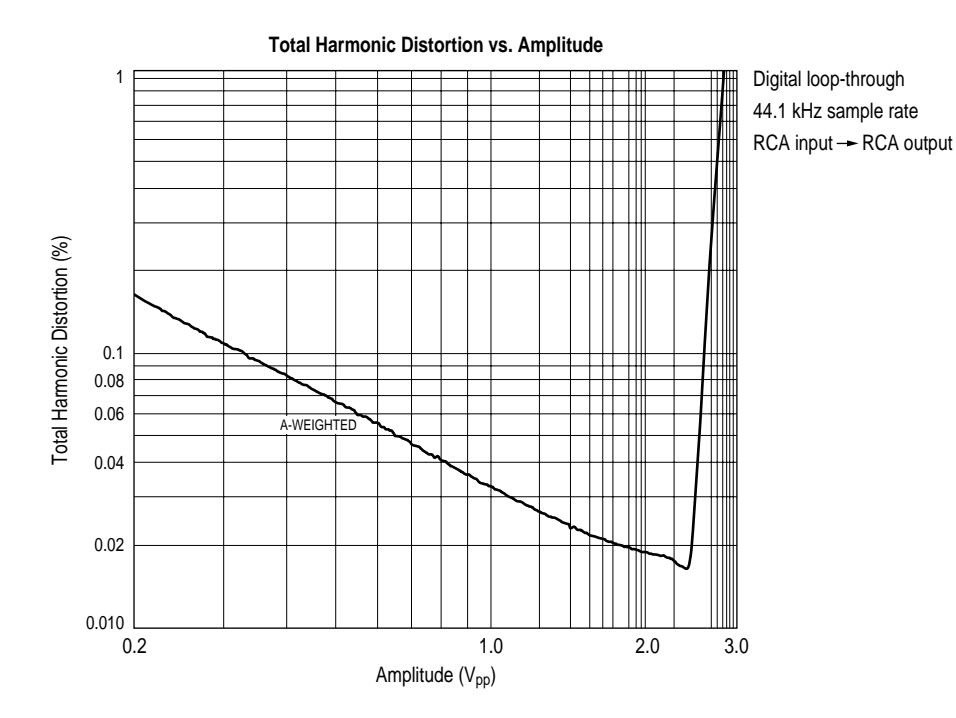

## **Video system**

#### **Video input**

- $\blacksquare$  Type: composite or S-video
- $\blacksquare$  Timing: industry standard NTSC/PAL/SECAM
- **Polarity:** sync negative
- **Level:** 8 Vpp minimum to 2.0 peak-to-peak  $(p-p)$  maximum ("S" chroma level 1.4 Vpp maximum)
- **Impedance:** 75 ohms  $(\Omega)$  internally terminated
- DC offset:  $+/- 1.0$  volts (V) maximum

# **AC line input**

- **Example 100–130** V alternating current (AC) and 200–270 V AC, RMS single phase, manually configured
- **Figure** Frequency:  $50-60$  Hz
- **Power: 298 watts maximum continuous; 453 watts peak input**

# **AC line output**

**Dutput receptacle:** 100–120 V, 3 amperes (A) AC, 220–240 V, 1.5 A AC RMS (determined by actual input voltage); 3 A maximum at 100 V

## **DC power**

 $\blacksquare$  Continuous output: 150 watts

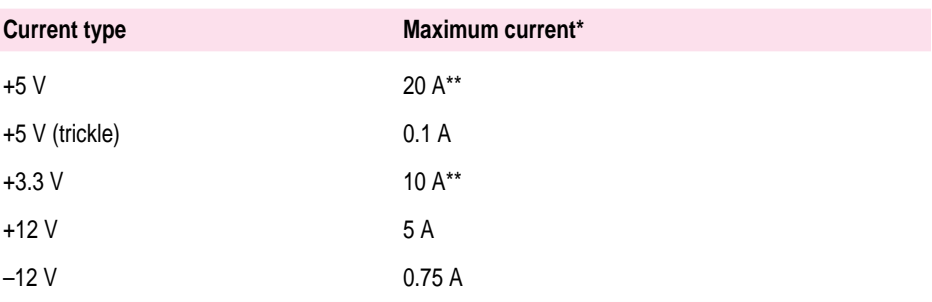

\*Total power output cannot exceed 150 W.

\*\*Note: Not more than 25 A total combined current.

#### **Power requirements for devices you can connect**

#### **Apple Desktop Bus (ADB)**

- Mouse draws up to 10 milliamperes  $(mA)$
- m Keyboard draws 25–80 mA (varies with keyboard model used)
- m Maximum current available for all ADB devices: 500 mA

*Note:* The ADB port can support up to three daisy-chained ADB devices.

#### **Audio and telecommunications devices**

The following table shows power allowances for external devices connected to input ports.

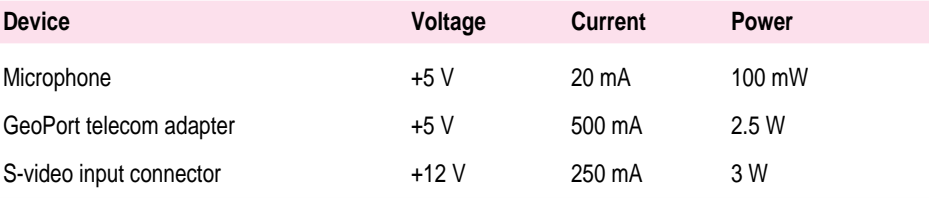

#### **Expansion cards and devices**

If you add an expansion card, a 5.25-inch storage device, or a 3.5-inch storage device to your Macintosh computer, make sure the component's power requirements don't exceed the maximum power allowances allocated to it by the computer.

The maximum power allowances for expansion cards in your computer can accommodate three 15-watt or two 25-watt cards. Detailed guidelines are presented in the following table.

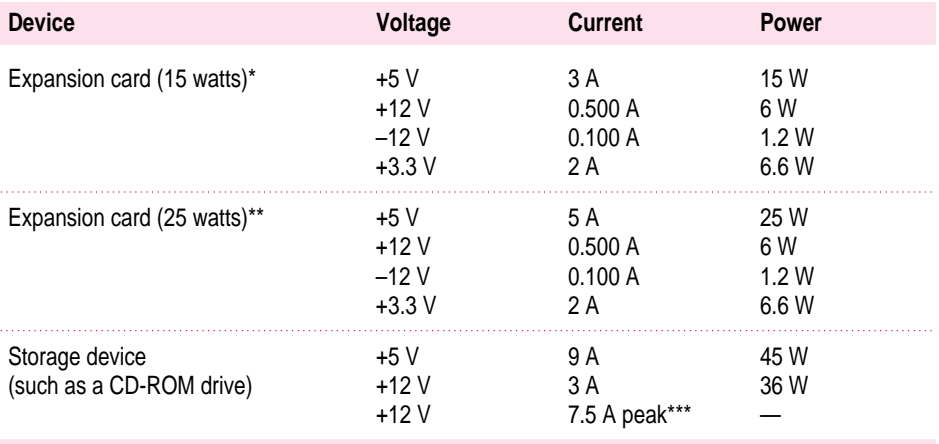

\*15-watt expansion cards should not consume more than 15 watts of power total.

\*\*25-watt cards should not consume more than 25 watts of power total.

\*\*\*Peak power is for startup only and must not occur in normal operation.

#### **Assigning SCSI ID numbers**

Your computer has two SCSI chains: an internal chain and an external chain. All devices on the same SCSI chain must have unique ID numbers, but devices on different SCSI chains may use the same SCSI ID number. (For example, you could have a CD-ROM drive with ID number 3 connected to the internal SCSI chain and a tape drive with ID number 3 connected to the external SCSI chain.)

The drives that were installed in your computer at the factory, as well as the computer itself have already reserved certain SCSI ID numbers. Other ID numbers are available for assignment to SCSI devices that are added after you buy your computer, as described in the following table.

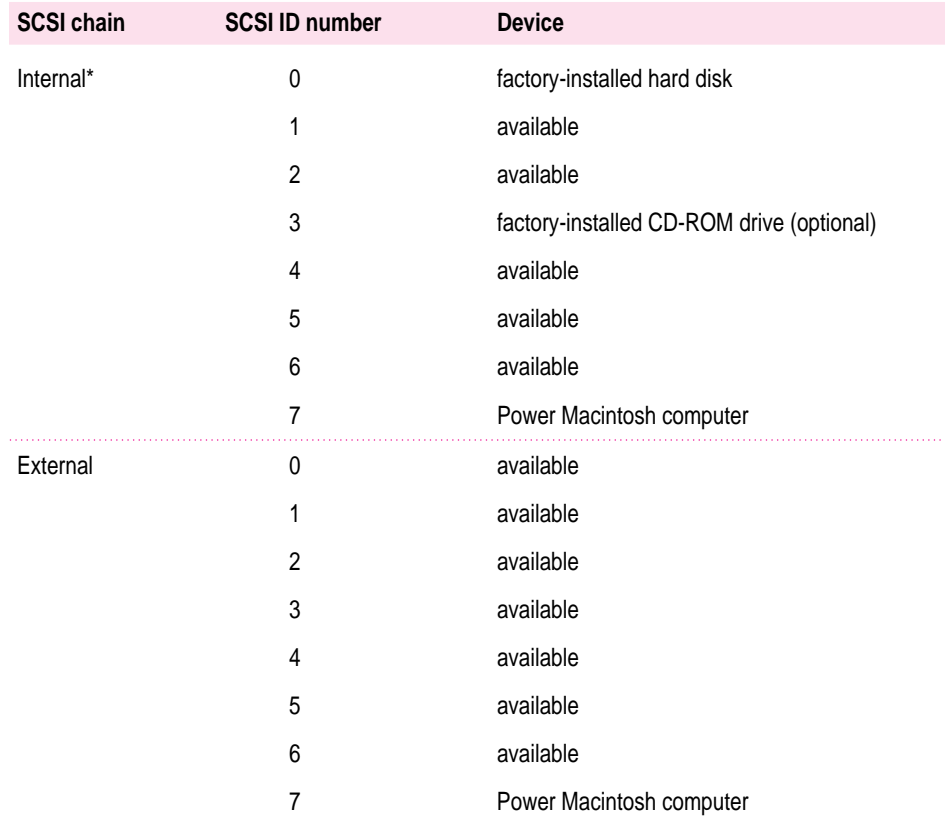

\*Although 5 or 6 SCSI ID numbers are available for assignment, only one other SCSI device can be connected to the internal SCSI chain.

# **Size and weight**

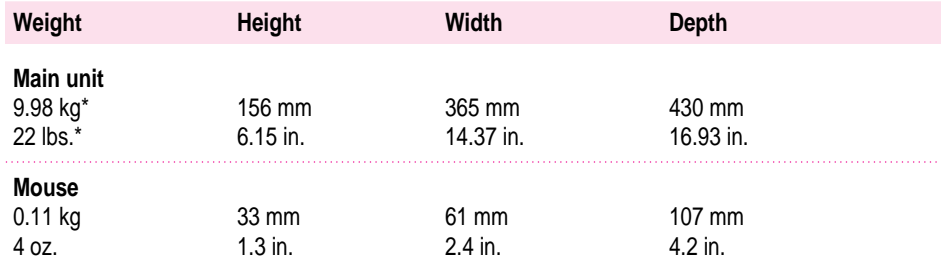

\*Weight varies depending on type of hard disk and may be greater if a 5.25-inch device, such as a CD-ROM drive, is installed.

#### **Maximum supportable monitor weight**

 $\blacksquare$  70 lbs. (31.75 kg)

# **Environment**

#### **Operating temperature**

 $\blacksquare$  10° C to 40° C (50° F to 104° F)

#### **Storage temperature**

 $-40^{\circ}$  C to 47° C (-40° F to 116.6° F)

#### **Relative humidity**

 $\blacksquare$  5 percent to 95 percent (noncondensing)

#### **Altitude**

 $\blacksquare$  0 to 3048 m (0 to 10,000 ft.)

# **Specifications for optional CD-ROM drive**

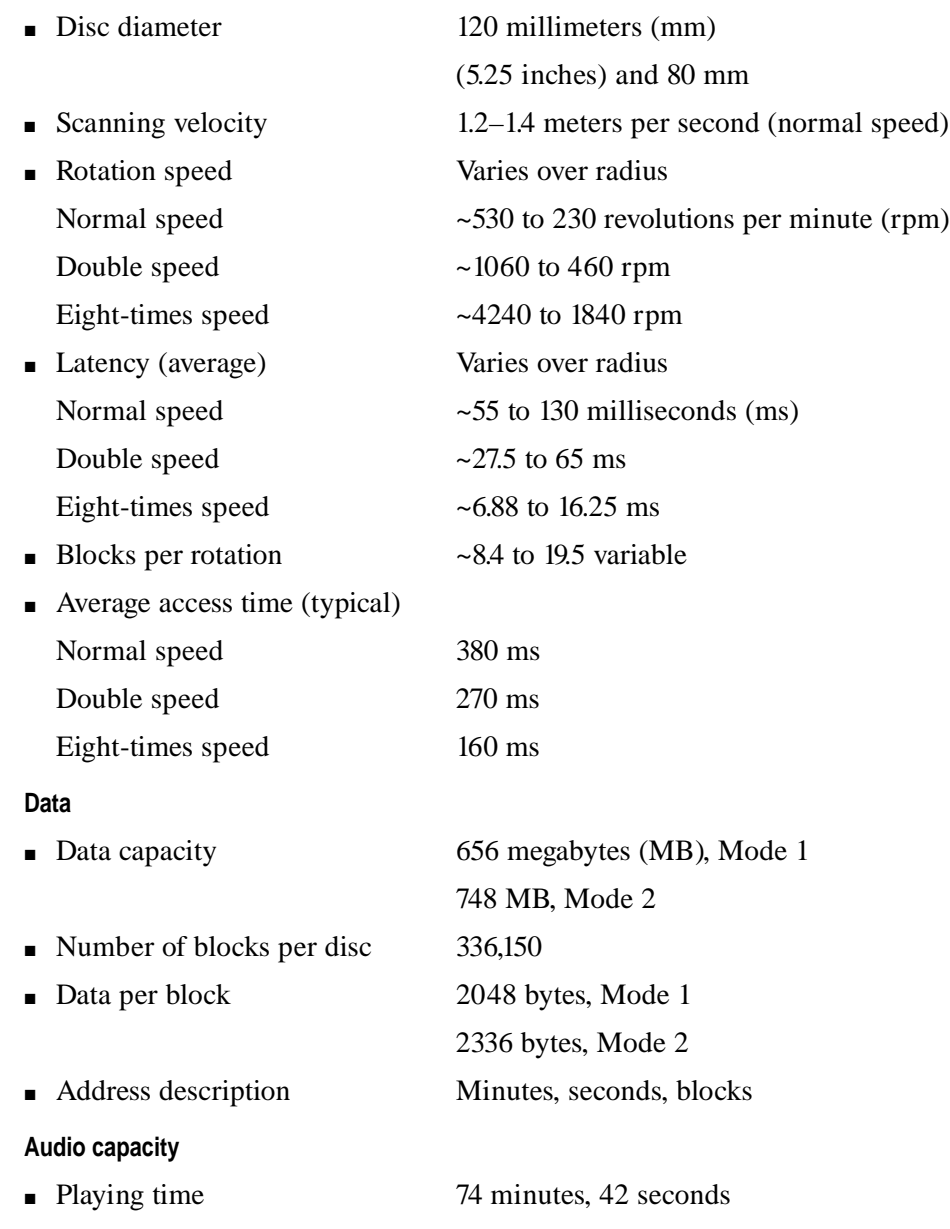

# **Modes supported**

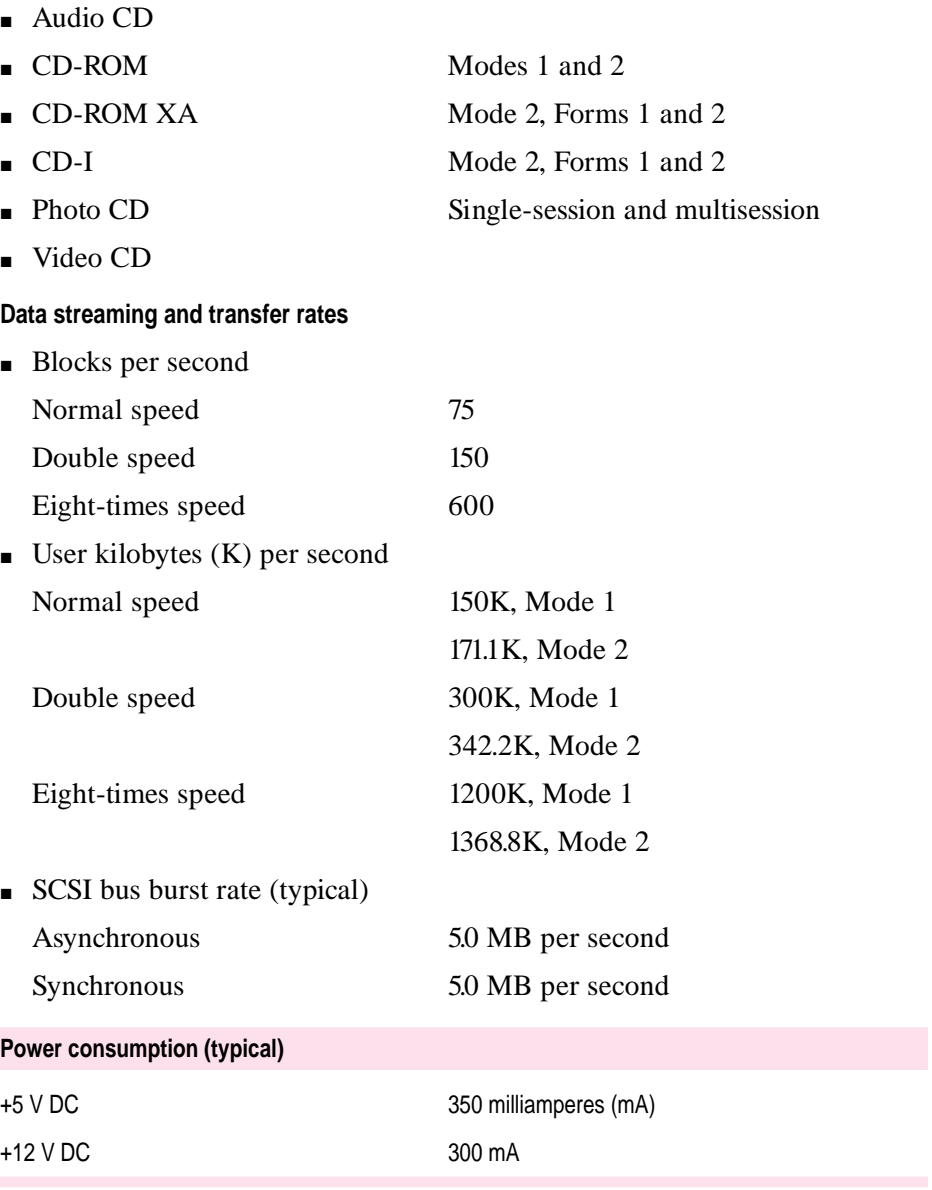

#### **Laser**

- Type: Semiconductor GaAlAs laser
- **Wavelength:** 770 to 795 nanometers
- $\blacksquare$  Output power: 0.2 to 0.6 milliwatts
- **Beam divergence:**  $55^{\circ}$

 $\blacktriangle$ 

© 1996 Apple Computer, Inc. All rights reserved. Apple, the Apple logo, Apple SuperDrive, GeoPort, Macintosh, PlainTalk, and Power Macintosh are trademarks of Apple Computer, Inc., registered in the U.S. and other countries. Apple Desktop Bus and AudioVision are trademarks of Apple Computer, Inc. NuBus is a trademark of Texas Instruments. PowerPC is a trademark of International Business Machines Corporation, used under license therefrom.

030-9824-A Printed in U.S.A.